Conselho de Arquitetura e Urbanismo do Brasil – CAU/BR

**ELEIÇÕES DO CAU** 2023

### TUTORIAL**CHAPA ELEITORAL COMO CADASTRAR?**

## **CADASTRO DE CHAPA ELEITORAL**

Esse tutorial apresenta os passos para cadastramento de Chapas Eleitorais, conforme o Regulamento Eleitoral - Resolução Nº 179/2019 e suas alterações.

O pedido de candidatura está previsto nos artigos 46 ao 63 desta Resolução, cuja leitura é extremamente recomendada!

#### **DATAS IMPORTANTES**

- O registro de candidatura de chapa deve ser feito exclusivamente por meio do Sistema Eleitoral Nacional – SIEN no período de **31 de julho a 18 de agosto de 2023**.
- Os pedidos de candidaturas serão divulgados no dia 21 de agosto de 2023.
- A publicação das chapas com registro homologado se dará em 27 de setembro de 2023.

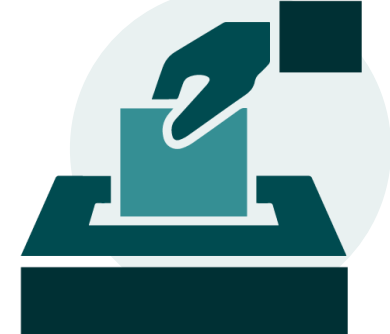

## **TIPOS DE CHAPA**

Existem dois tipos de chapa eleitoral:

#### **CONSELHEIROS ESTADUAIS E FEDERAIS UF-BR**

Composta por:

- Um Candidato a Conselheiro Federal e um suplente por estado;
- Candidatos a Conselheiros Estaduais e suplentes, conforme número previsto no edital de convocação que será publicado em 21 de junho de 2023.

#### **CONSELHEIROS REPRESENTANTES DE INSTITUIÇÃO DE ENSINO SUPERIOR (IES)**

Composta por:

• Um Candidato a Conselheiro representante de IES e seu respectivo suplente.

### ATENÇÃO!

Na eleição dos conselheiros representantes das IES de Arquitetura e Urbanismo **não há obrigatoriedade** de os candidatos a conselheiro titular e respectivo suplente de conselheiro estarem vinculados à mesma instituição de ensino.

## **COTA DE REPRESENTATIVIDADE**

A composição de chapa para eleição de conselheiros titulares e respectivos suplentes de conselheiros do CAU/BR e de CAU/UF deverá assegurar ao menos um dos seguintes critérios de representatividade:

**I – mulheres;**

**II – pessoas pardas, pretas ou indígenas;**

**III – pessoas LGBTQIA+;** 

- **IV – pessoas com deficiência (PCD);**
- **V – pessoas com até 10 (dez) anos de formação;**

**VI – pessoas com formação e/ou atuação no interior do estado.**

### ATENÇÃO!

Os critérios I, II, III e IV terão caráter auto declaratório.

A cota de representatividade das chapas será cumprida no primeiro terço da lista ordenada dos integrantes da chapa, incluindo os candidatos às vagas de conselheiro titular federal e de conselheiros titulares estaduais, sendo obrigatório, nos CAU/UF:

- **a) com até 3.000 profissionais** com registro ativo, o atendimento de, no mínimo, **1 critério de representatividade**, de livre escolha;
- **b) com 3.001 até 9.000 profissionais** com registro ativo, o atendimento de, **no mínimo, 2 critérios de representatividade**, de livre escolha, não obrigatoriamente na mesma vaga;
- **c) com 9.001 ou mais profissionais** com registro ativo, o atendimento de, **no mínimo, 3 critérios de representatividade**, de livre escolha, não obrigatoriamente na mesma vaga; e que 30% das vagas no primeiro terço atendam, ao menos, 1 critério de representatividade.

# **FUNÇÕES DO RESPONSÁVEL POR CHAPA**

- Conhecer o Regulamento Eleitoral e demais legislações pertinentes;
- Informar, por meio do Sistema Eleitoral Nacional SiEN, os meios oficiais de propaganda eleitoral e endereços eletrônicos em que se propagará a campanha eleitoral, facultado o acréscimo de novos endereços eletrônicos ao longo do período de propaganda eleitoral;
- Contribuir com a elaboração das regras para que os debates ocorram assinado tais acordos;
- Realizar o pedido de registro de candidatura de chapa, exclusivamente por meio do SiEN;
- O responsável pela chapa poderá indicar até 2 integrantes para compartilhar a responsabilidade pela chapa (vale para aquele que realizar o registro da chapa);
- Protocolar pedido de substituição voluntária de candidato por meio do SiEN, quando necessário;
- Promover a substituição dos candidatos irregulares no pedido de registro de candidatura ou no pedido de impugnação;
- Para denúncias que tenha como sanção a multa, a responsabilidade pelo pagamento da multa recairá sobre o responsável ou grupo de responsáveis pela chapa denunciada, que deverá pagá-la em até 30 dias após a notificação do trânsito em julgado da denúncia. O não pagamento poderá acarretar em cassação do registro de candidatura, caso eleito (art. 107,  $\S2<sup>o</sup>$ ).
- Serão notificados, por meio eletrônico, de todos os atos do processo eleitoral que estiverem relacionados à respectiva chapa relativos ao pedido de registro de candidatura, substituição de candidatos, impugnações e denúncias.

## **CADASTRO DE CHAPA ELEITORAL**

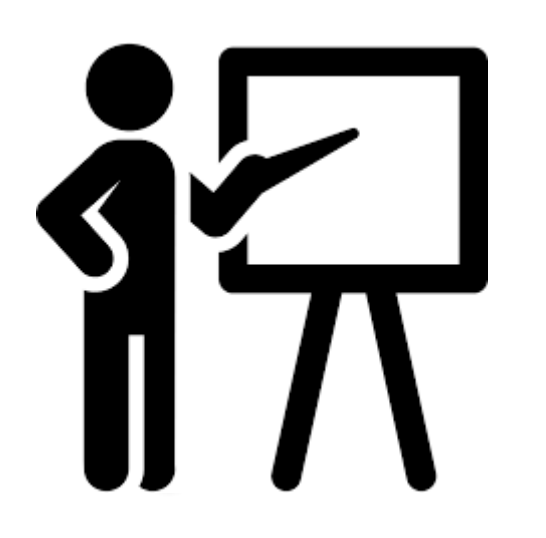

### **ATENÇÃO! ANTES DE INICIAR VOCÊ PRECISA SABER QUE....**

- O sistema salva as informações gradualmente! Ou seja, caso precise parar o preenchimento antes de concluir, é possível continuar em outro momento.
- As chapas somente serão registradas se contiverem o número completo de candidatos previstos para as vagas de conselheiros titulares e respectivos suplente.

### **COMO CADASTRAR CHAPA ELEITORAL?**

Para cadastrar a chapa, o usuário deverá estar logado em seu ambiente SICCAU com CPF e senha. Clique no menu **Eleitoral**.

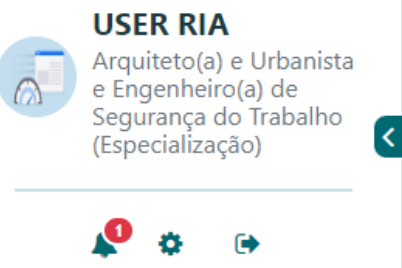

 $\sim$ 

 $\ddot{\mathbf{v}}$ 

 $\checkmark$ 

 $\checkmark$ 

 $\ddot{\phantom{1}}$ 

 $\checkmark$ 

 $\ddotmark$ 

 $\ddot{\phantom{1}}$ 

 $\sim$ 

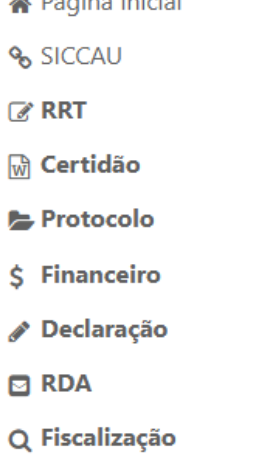

**E** Denúncia

 $\boxtimes$  Eleitoral

as industrial further

#### **Bem-vindo(a), USER RIA!**

Arquiteto(a), não perca os novos descontos da Anuidade do CAU: por tempo de formado, licençamaternidade ou paternidade e ações afirmativas de educação. Paque à vista ou em até 2x sem juros. Saiba

Acesse aqui a Anuidade 2023.

Eleições 2023, não deixe para depois, acesse o SICCAU antigo e ATUALIZE SEUS DADOS, clique

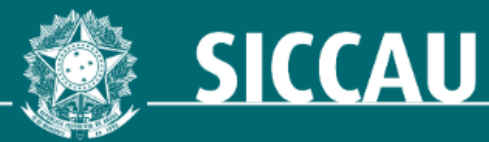

Sistema de informação<br>e Comunicação do CAU

**Profissional** 

© 2019 - CAU/BR

Clique no menu **Chapa** e clique na opção **Cadastrar Chapa**.

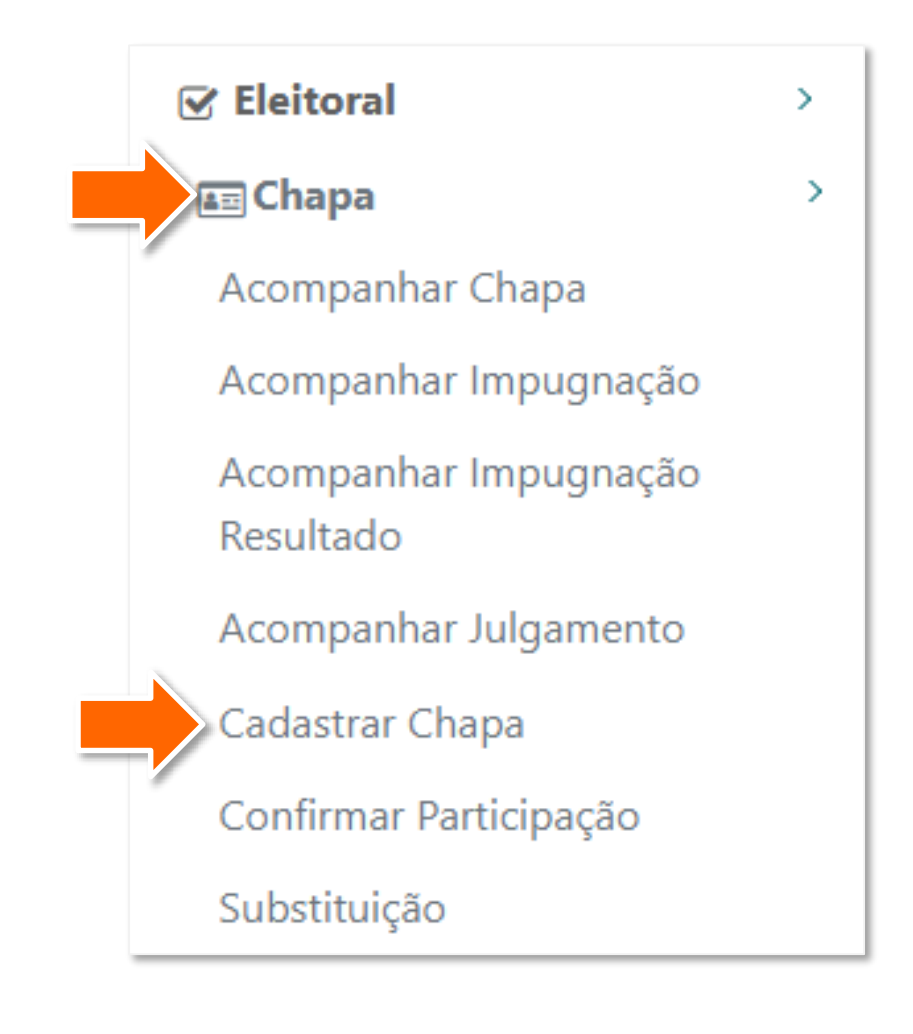

Selecione o tipo de candidatura que deseja cadastrar: Conselheiro UF-BR ou Instituição de Ensino  $\overline{\mathbf{3}}$ Superior (IES).

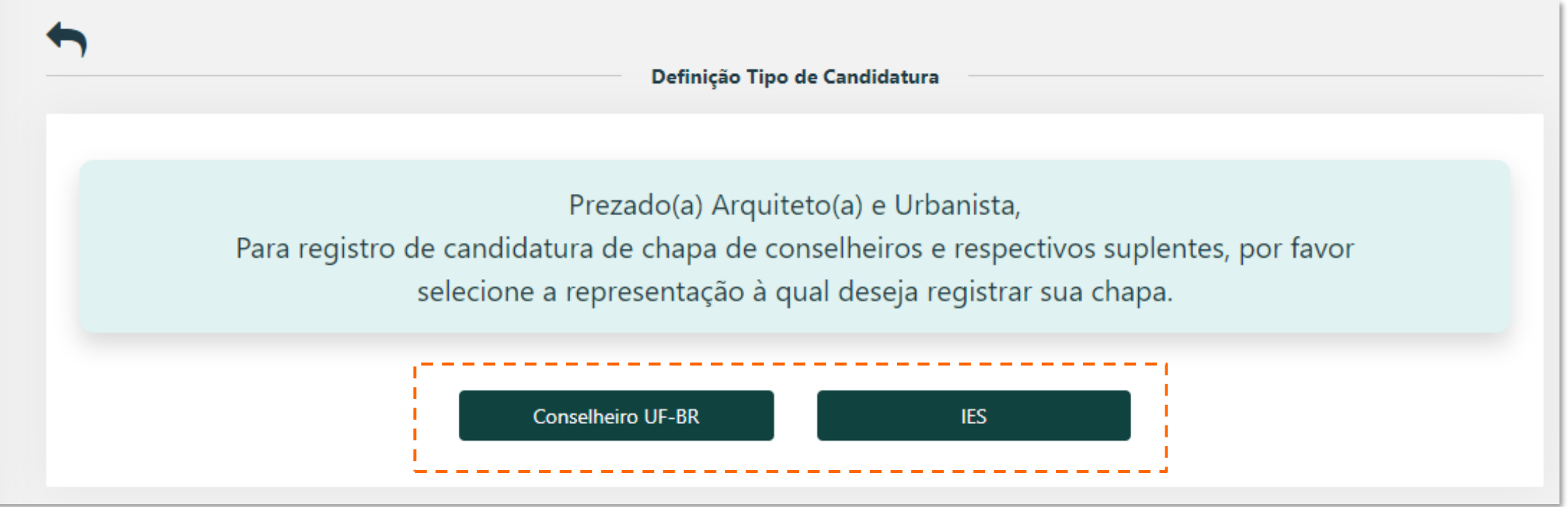

Após escolher o tipo de representação da chapa que será cadastrada, o sistema exibirá mensagem de confirmação, conforme tipo de chapa eleitoral cadastrada (IES ou Conselheiro UF-BR). Clique em **OK**.

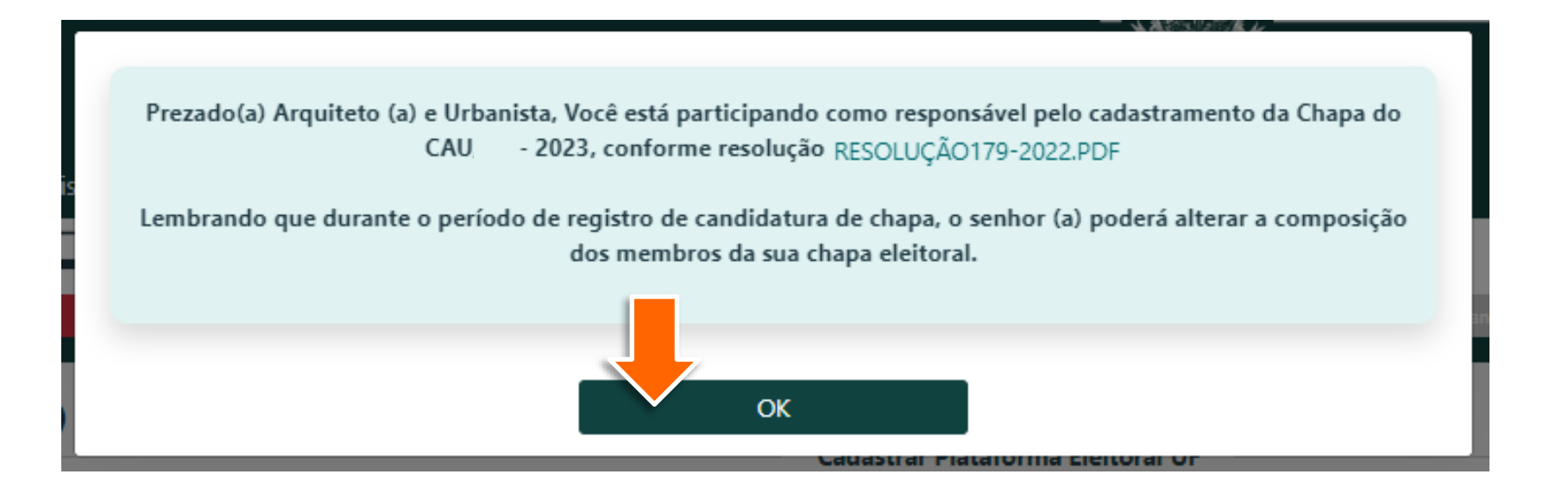

Respeitando o limite de 2000 caracteres, digite ou insira as propostas da chapa no campo **Cadastrar Plataforma Eleitoral**.

> A plataforma eleitoral constará na divulgação da chapa no site eleitoral, conforme previsto em Regulamento.

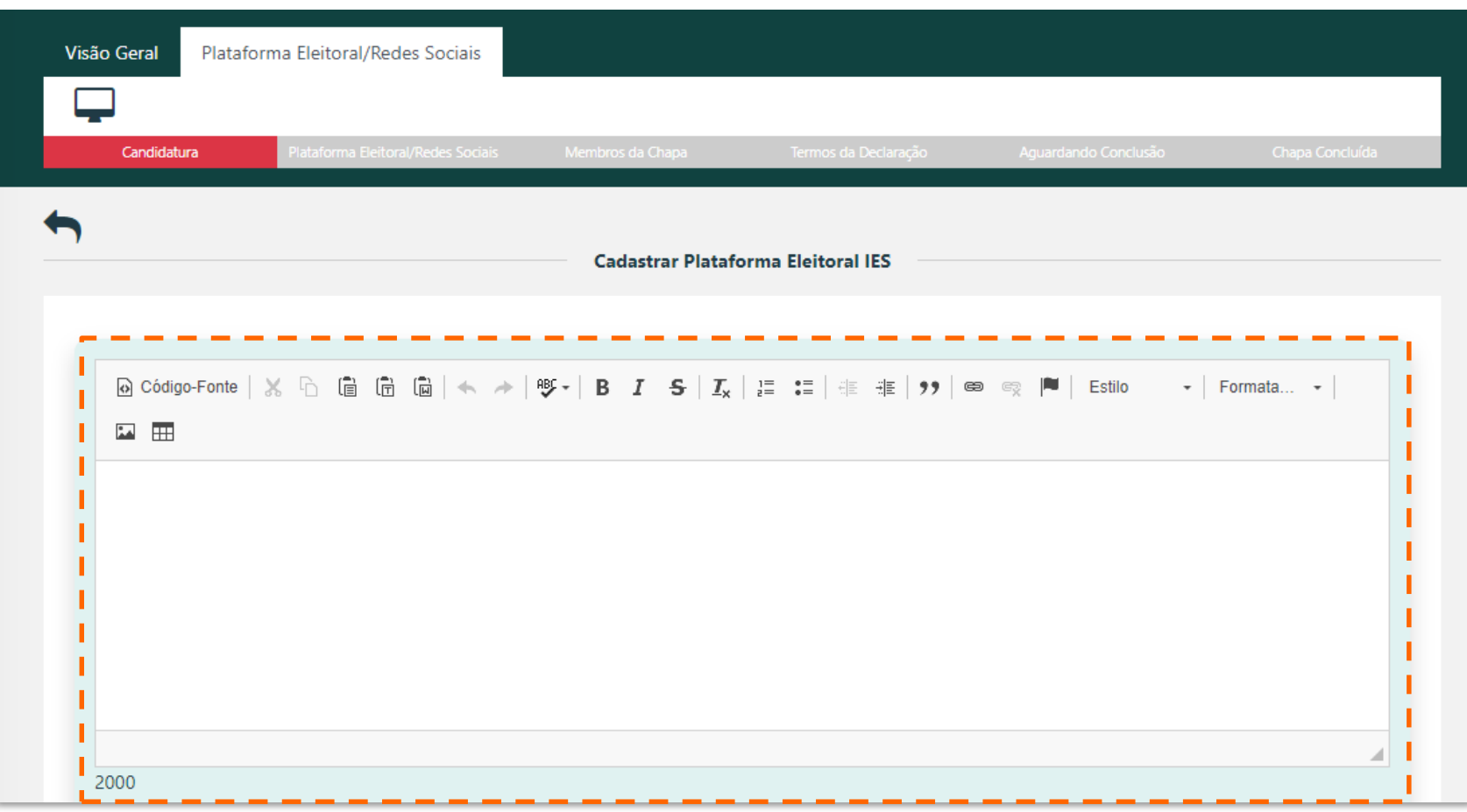

Caso existam, insira os endereços dos meios oficiais de propaganda. Para isso, clique no botão ao lado de 6 cada ícone e escreva o endereço. Clique em **Avançar** para prosseguir.

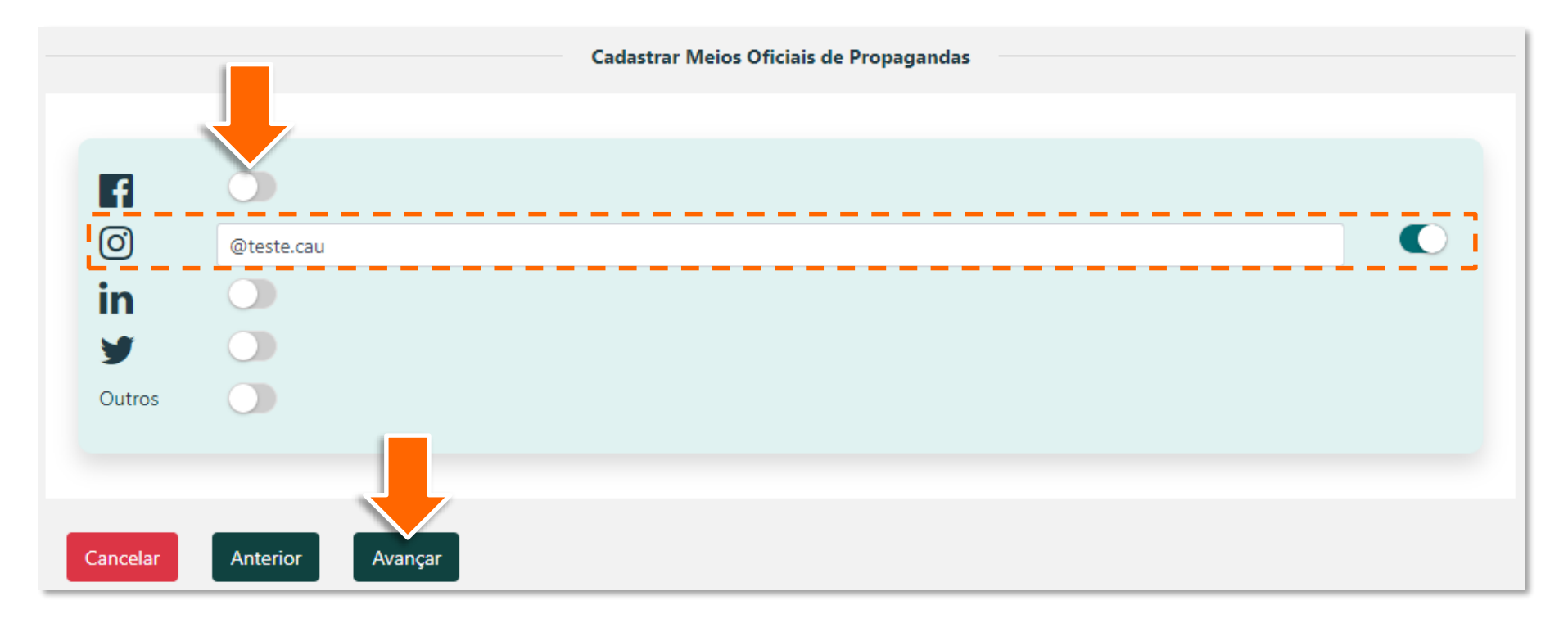

### ATENÇÃO!

Caso no momento do registro da candidatura da chapa ainda não existam os endereços de meios oficiais de propaganda, estes poderão ser inseridos posteriormente.

No canto superior direito da tela, será exibida mensagem confirmando a inclusão de dados no sistema.

 $\mathbf x$ 

Dados da Plataforma Eleitoral incluídos com sucesso! O sr.(a) ainda necessita Confirmar a criação da Chapa, nas próximas etapas.

**Digite o CPF** dos 8 titulares e respectivos suplentes nos campos indicados.

> Repare que existem campos distintos para Conselheiro Federal e **Conselheiros** Estaduais e preencha de acordo com os dados solicitados.

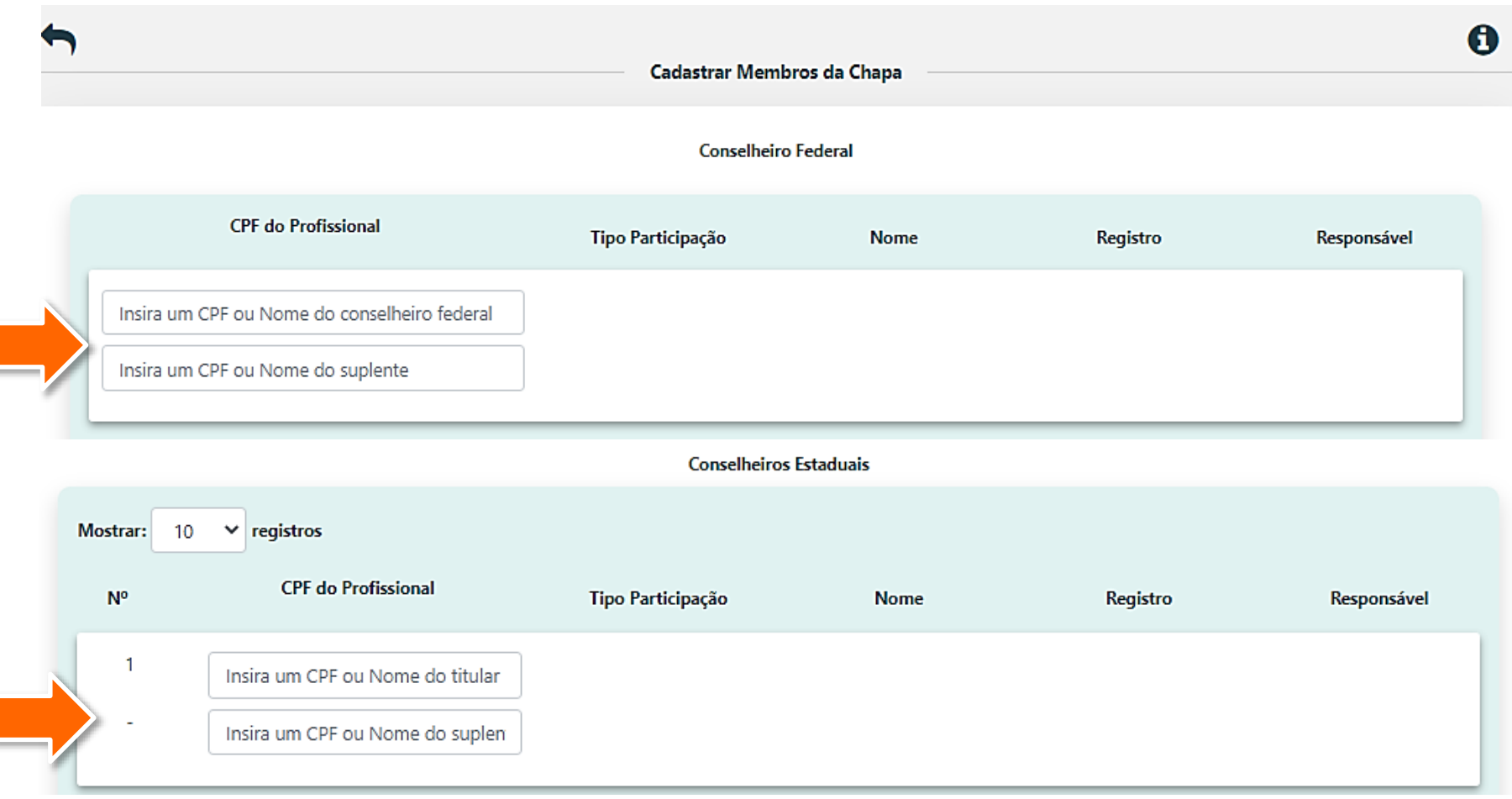

### ATENÇÃO!

A posição sequencial (Nº) dos Conselheiros Estaduais é que define a ordem dos eleitos conforme o quociente de representação da chapa. Entenda melhor na seção [Entendendo o Processo Eleitoral,](#page-20-0) a partir do slide 21.

Caso a candidatura seja para representantes de IES, a tela exibida será como essa: 8

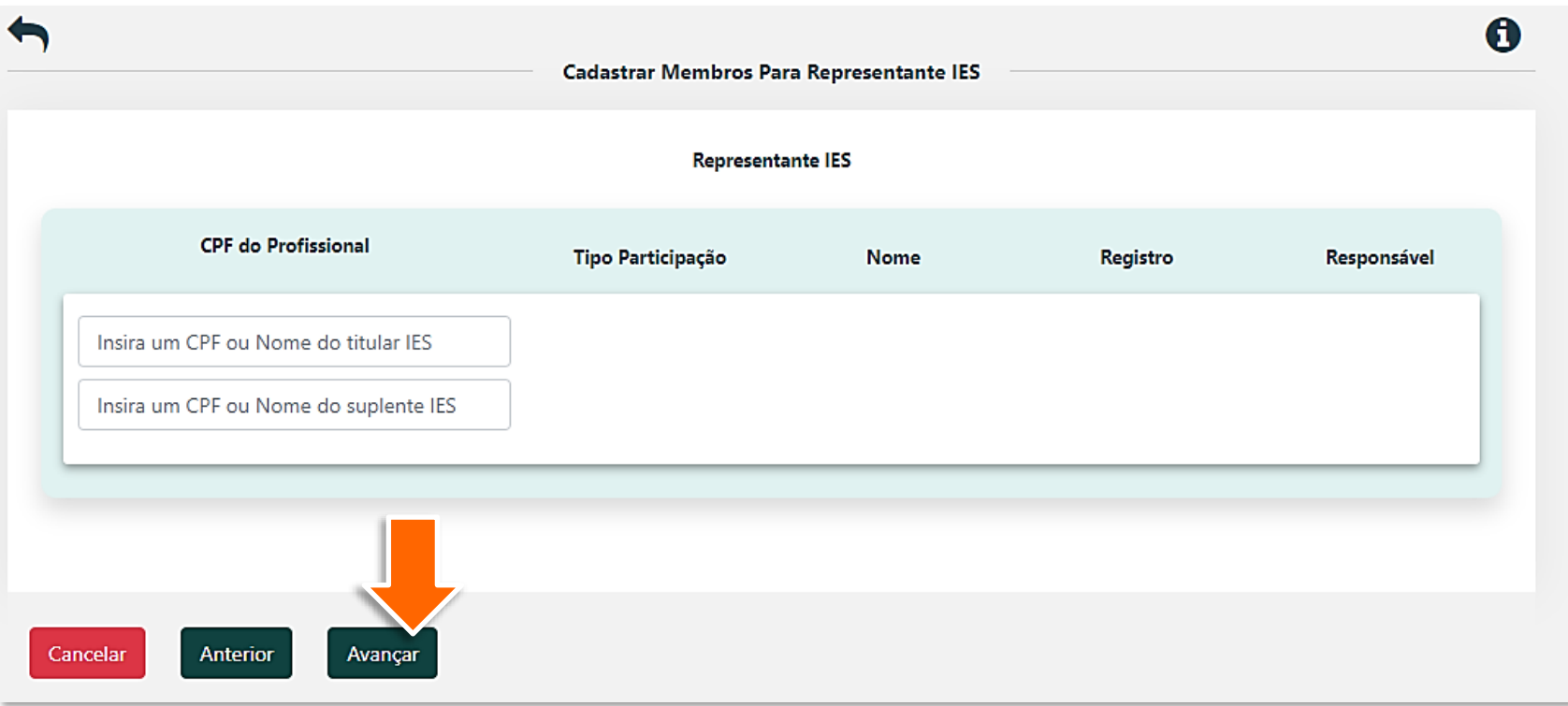

### ATENÇÃO!

No caso de registro de chapa de IES, o criador da chapa deve, obrigatoriamente, ser o titular. Caso contrário, o sistema não permitirá prosseguir.

Ao digitar os dados, o sistema buscará o nome completo e o CPF do arquiteto e urbanista. Clique na caixa 9 verde com o nome e CPF. Depois, clique em **Avançar**.

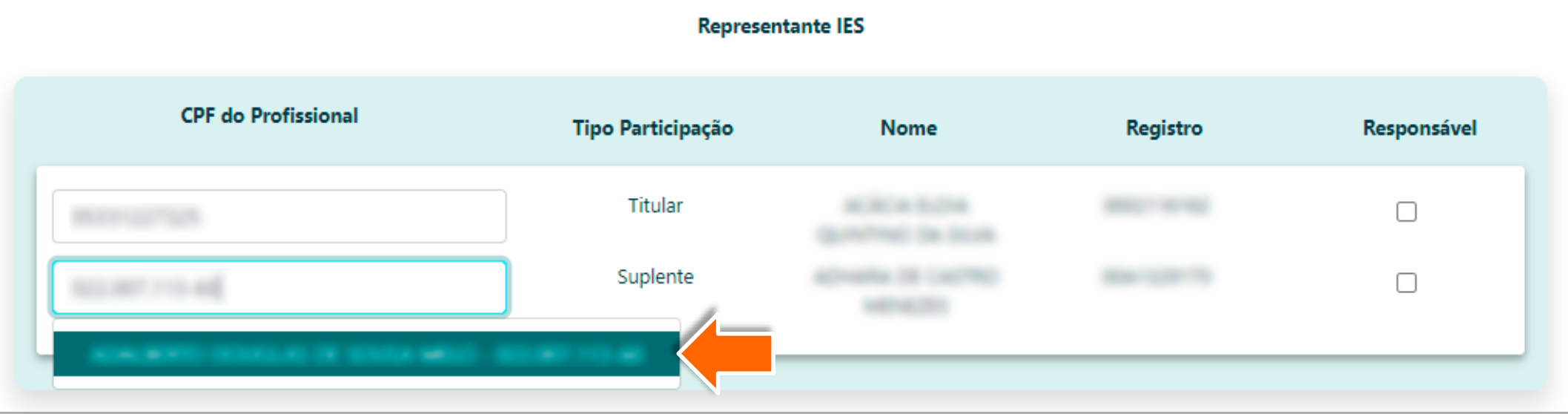

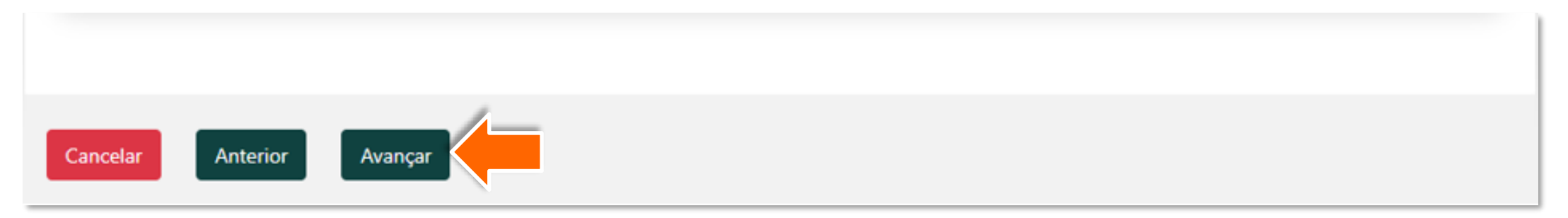

Selecione o responsável pela chapa. O titular já é reconhecido automaticamente pelo sistema como responsável. É possível que cada chapa tenha até 3 responsáveis. Para indicar outros responsáveis, clique na caixa indicada na coluna **Responsável**.

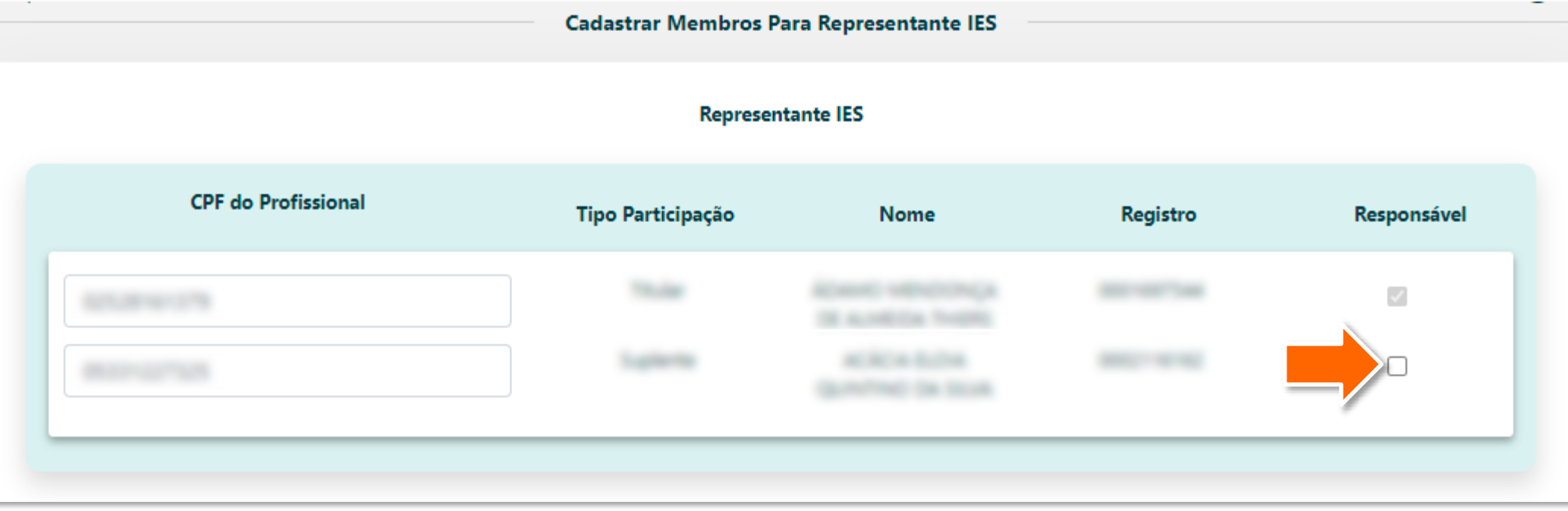

### ATENÇÃO!

Os responsáveis indicados poderão realizar alterações de candidatos.

Após ler e estar ciente das declarações de confirmação de participação em chapa, selecione todas as declarações apresentadas e depois clique em **Confirmar**.

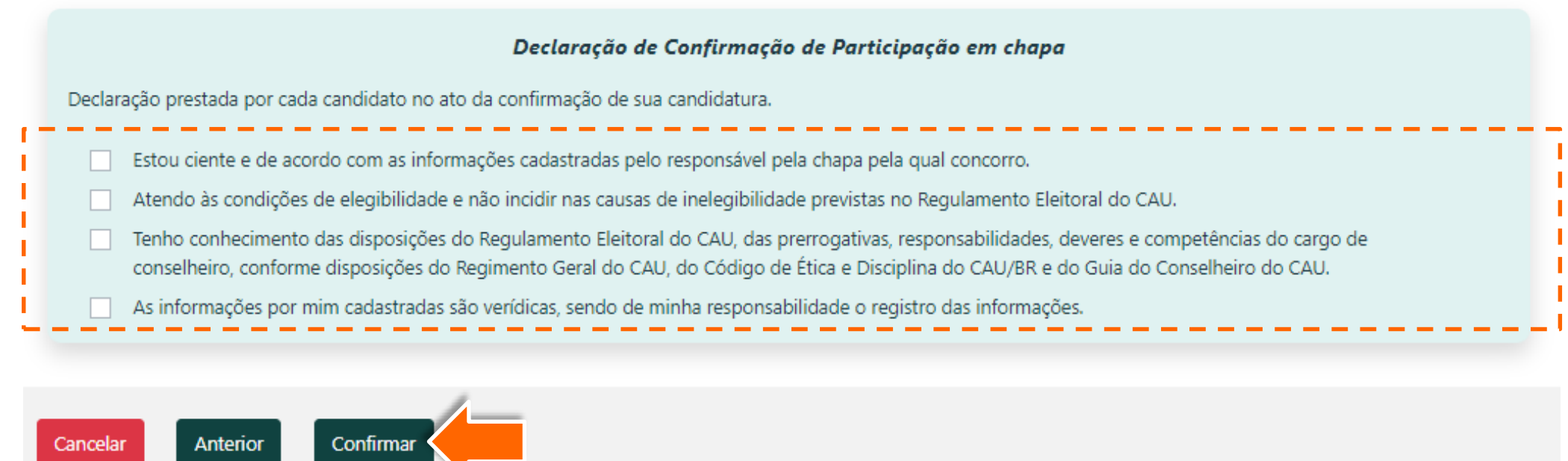

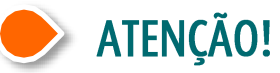

O texto destas declarações é apenas exemplificativo, valendo o texto que constará no sistema no momento do acesso.

Será exibida mensagem de confirmação de preenchimento de declaração, conforme o tipo de chapa 12 eleitoral cadastrada (IES ou Conselheiro UF). Clique em **Fechar**. Pronto, sua chapa está registrada, aguardando apenas a confirmação de todos os seus candidatos, e o deferimento pela Comissão Eleitoral.

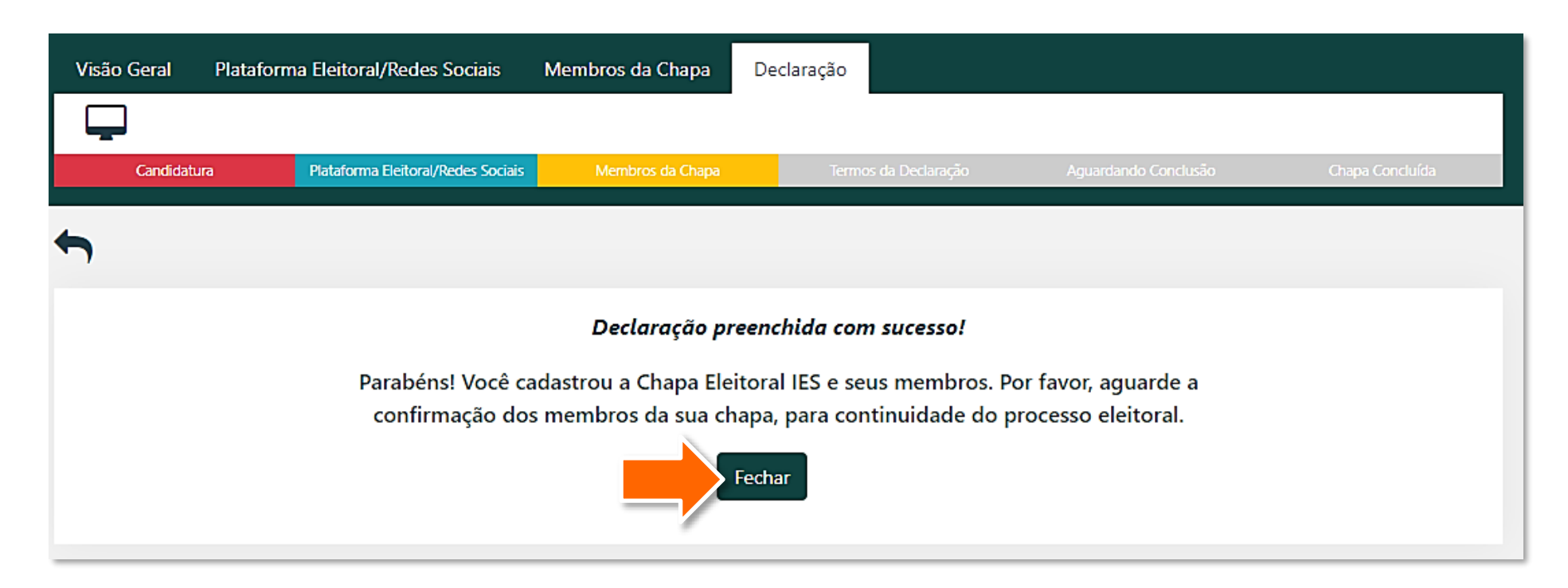

### ATENÇÃO!

Todos os responsáveis pela chapa precisam confirmar a participação, inclusive o responsável que cadastrou a chapa.

### <span id="page-20-0"></span>**ENTENDENDO O PROCESSO ELEITORAL**

## **ENTENDO O PROCESSO ELEITORAL**

Para entender bem o processo eleitoral e **montar a sua chapa da melhor forma possível**, é preciso entender alguns conceitos e como é formada a representatividade para cada tipo de chapa e tipo de cargo de conselheiro.

### **Esta seção está divida em:**

- Representatividade por tipos de cargo;
- Entendendo os quocientes;
- Posição do candidato na chapa UF-BR.

### **Vamos lá?**

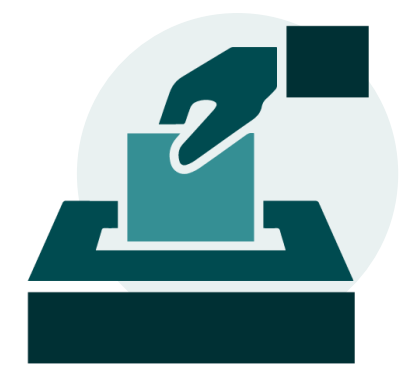

## REPRESENTATIVADE POR TIPOS DE CARGO

#### **CONSELHEIROS FEDERAIS (CAU/BR)**

Será considerado eleito o candidato a conselheiro titular (e respectivo suplente) da chapa que obtiver o **maior número de votos** nas eleições de cada CAU Estadual.

#### **CONSELHEIROS REPRESENTANTES DE INSTITUIÇÕES DE ENSINO SUPERIOR (IES)**

Será considerado eleito o candidato a conselheiro titular (e respectivo suplente) da chapa de IES que obtiver **maior número de votos** na eleição.

#### **CONSELHEIROS ESTADUAIS (CAU/UF)**

Somente as chapas que obtiverem percentual mínimo de desempenho igual ou superior a 20% dos votos válidos terão direito a representação no plenário do CAU Estadual.

O número de conselheiros titulares estaduais eleitos em cada chapa corresponderá ao respectivo quociente de representação obtido pela chapa.

Veja no próximo slide o que são os termos destacados!

#### **EXEMPLO DO ESTADO "X"** Total de votos válidos =  $1000$

Logo, as chapas que obtiverem 200 ou mais votos estarão aptas a eleger Conselheiros Estaduais.

 $N<sup>o</sup>$  de conselheiros no estado = 10

Logo, a chapa com quociente de representação de 60% elegerá 6 conselheiros e a chapa com quociente de 40% elegerá 4 conselheiros.

## **ENTENDENDO OS QUOCIENTES**

#### **PERCENTUAL MÍNIMO DE DESEMPENHO (MD)**

É o valor percentual mínimo de votos válidos que uma chapa deve obter em relação ao total de votos válidos da eleição para ter direito a representação no plenário, sendo igual ou maior que 20%.

Caso não seja atingido por nenhuma chapa, o % será reduzido para 15% e caso ainda assim não seja atingido, será reduzido para 10%.

#### **QUOCIENTE ELEITORAL (QE)**

É o resultado da divisão do número de votos válidos apurados das chapas que atingirem o percentual mínimo de desempenho pelo total de vagas de conselheiro titular a preencher em cada plenário do CAU Estadual.

#### **QUOCIENTE DE REPRESENTAÇÃO (QR)**

É o resultado da divisão do número de votos válidos recebidos por uma chapa pelo quociente eleitoral. De acordo com art. 34 § 5º da Resolução Nº 179/2019, todas as sobras irão para a chapa mais votada.

### **MD** ≥ **20%**

**QE** =

DAS CHAPAS COM DESEMPENHO MÍNIMO VAGAS DE CONSELHEIRO TITULAR NA UF

VOTOS VÁLIDOS

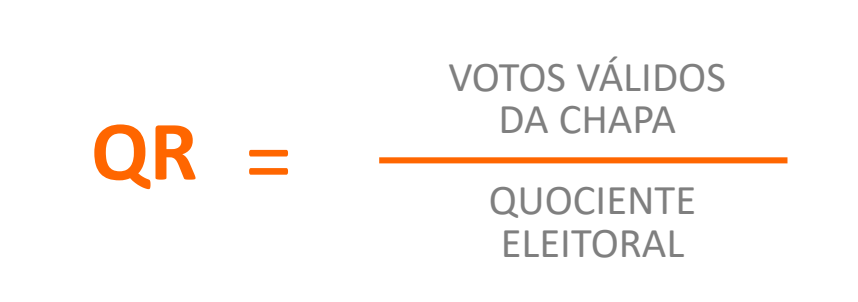

# POSIÇÃO DO CANDIDATO NA CHAPA UF-BR

Ao cadastrar a chapa no sistema, o responsável precisa estar atento à **posição sequencial dos candidatos à conselheiro estadual** .

Este fator é de extrema importância porque **serão considerados eleitos os candidatos nas primeiras posições** da chapa, proporcionalmente ao quociente de representação obtido pela chapa nas eleições.

Assim, na sequência, **os primeiros candidatos** cadastrados são os que **mais possuem chance** de serem eleitos!

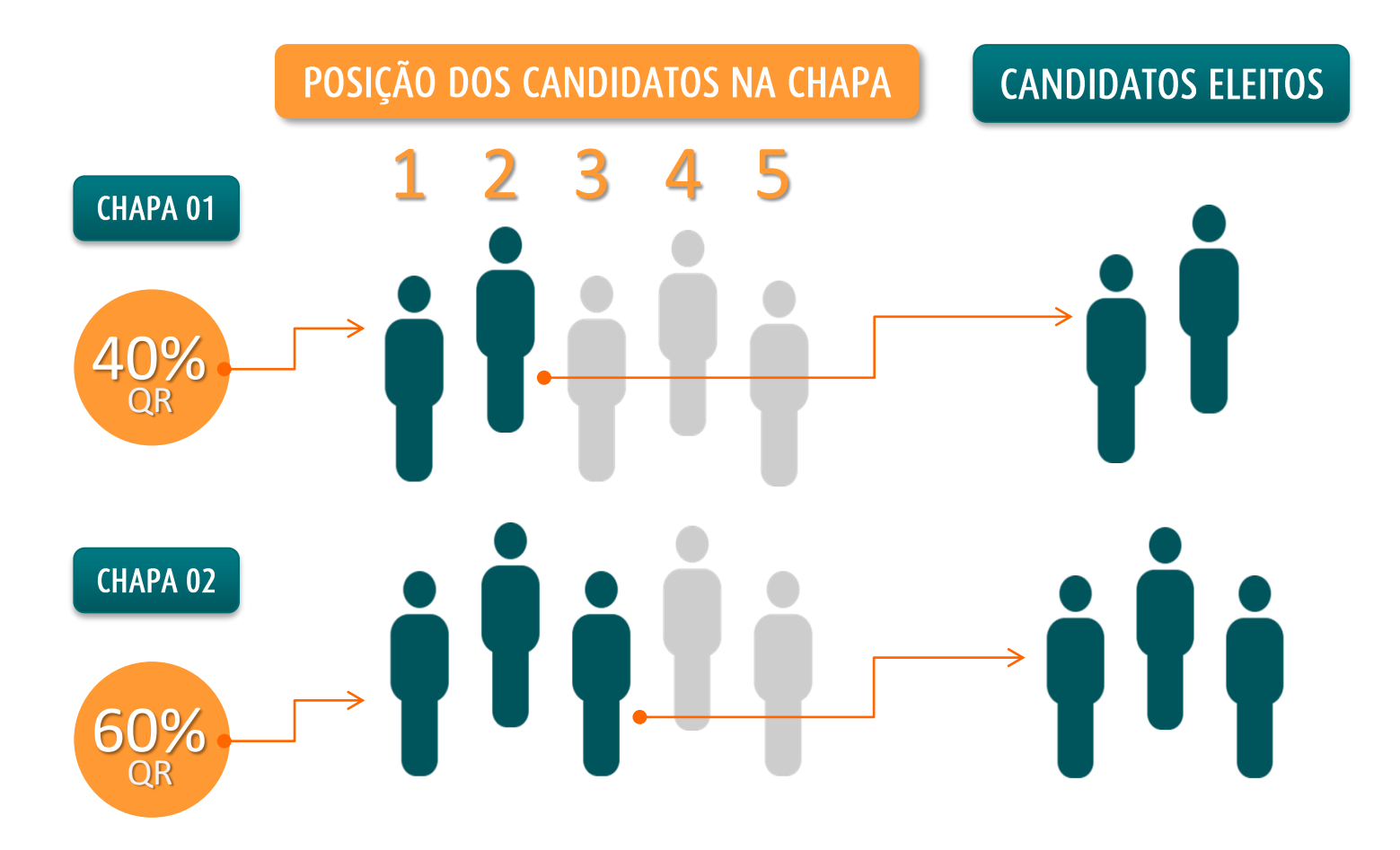

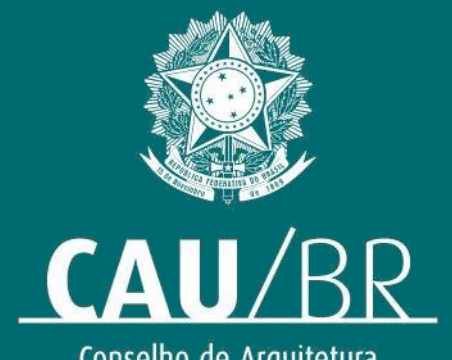

Conselho de Arquitetura<br>e Urbanismo do Brasil